### **Overview**

This article breaks down the parameter categories that make up the particle editor and are used to customize particles.

Before proceeding with this article, you should familiarize yourself with the [Particle Editor Overview](https://docs.cryengine.com/display/SDKDOC2/Particle+Editor+Overview) article which covers the basics of the Particle Editor interface.

For advanced techniques, please see [Particle Editor Advanced Techniques](http://docs.cryengine.com/display/SDKDOC2/Particle+Editor+Advanced+Techniques) and the [Particle Tutorials](https://docs.cryengine.com/display/SDKDOC2/Particle+Tutorials) section.

- [Common Functions](#page-0-0)
- **[Emitter](#page-0-1)**
- $\overline{\mathsf{T}}$ iming
- [Location](#page-2-0)
- [Angles](#page-3-0)
- [Appearance](#page-4-0)
- **[Lighting](#page-6-0)**
- [Audio](#page-6-1) • [Size](#page-7-0)
- [Movement](#page-8-0)
- [Rotation](#page-9-0)
- [Collision](#page-9-1)
- [Visibility](#page-10-0)
- [Advanced](#page-11-0)
- [Configuration](#page-12-0)

### <span id="page-0-0"></span>Common Functions

#### **Control Curve**

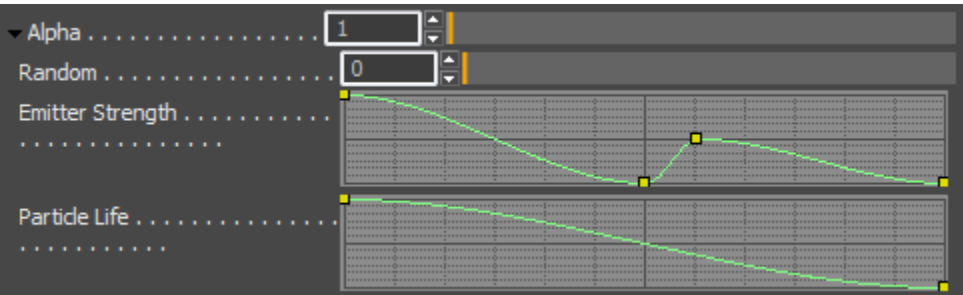

You have the following controls to edit control curves:

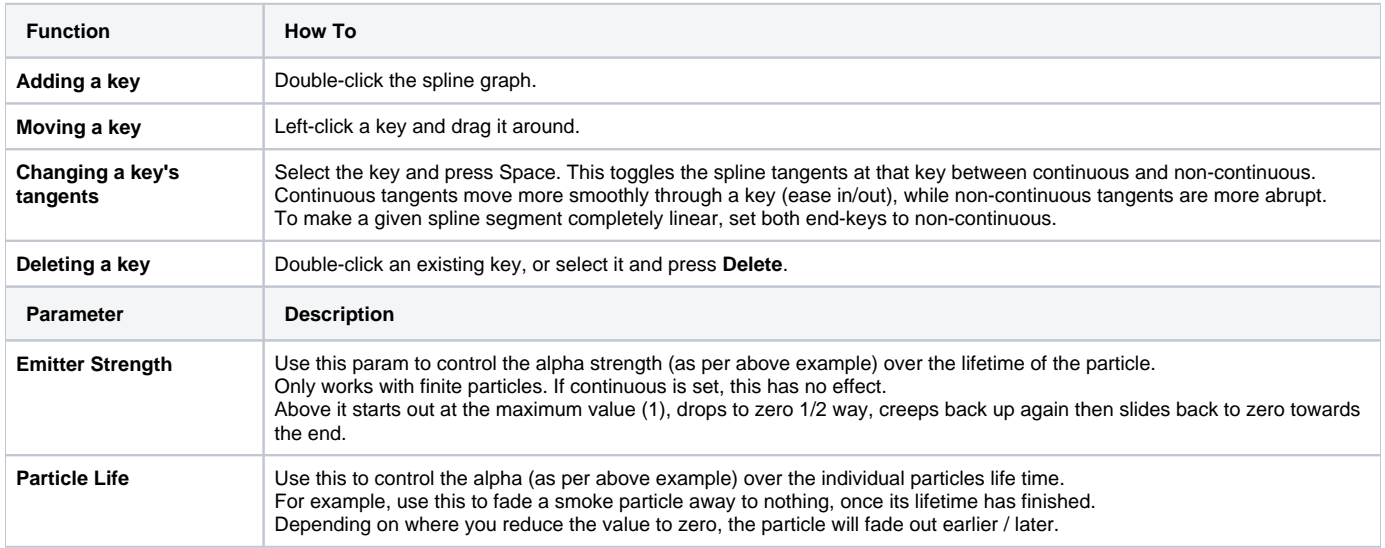

#### <span id="page-0-1"></span>**Emitter**

Parameters in this tab control the particle amount & spawning location of the particles.

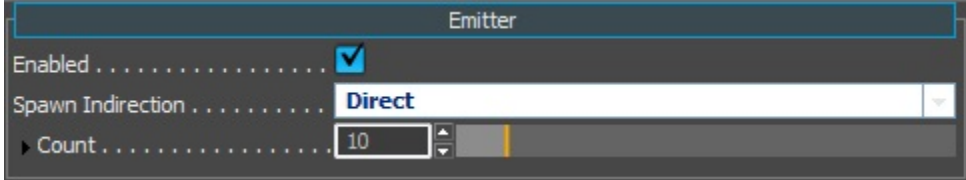

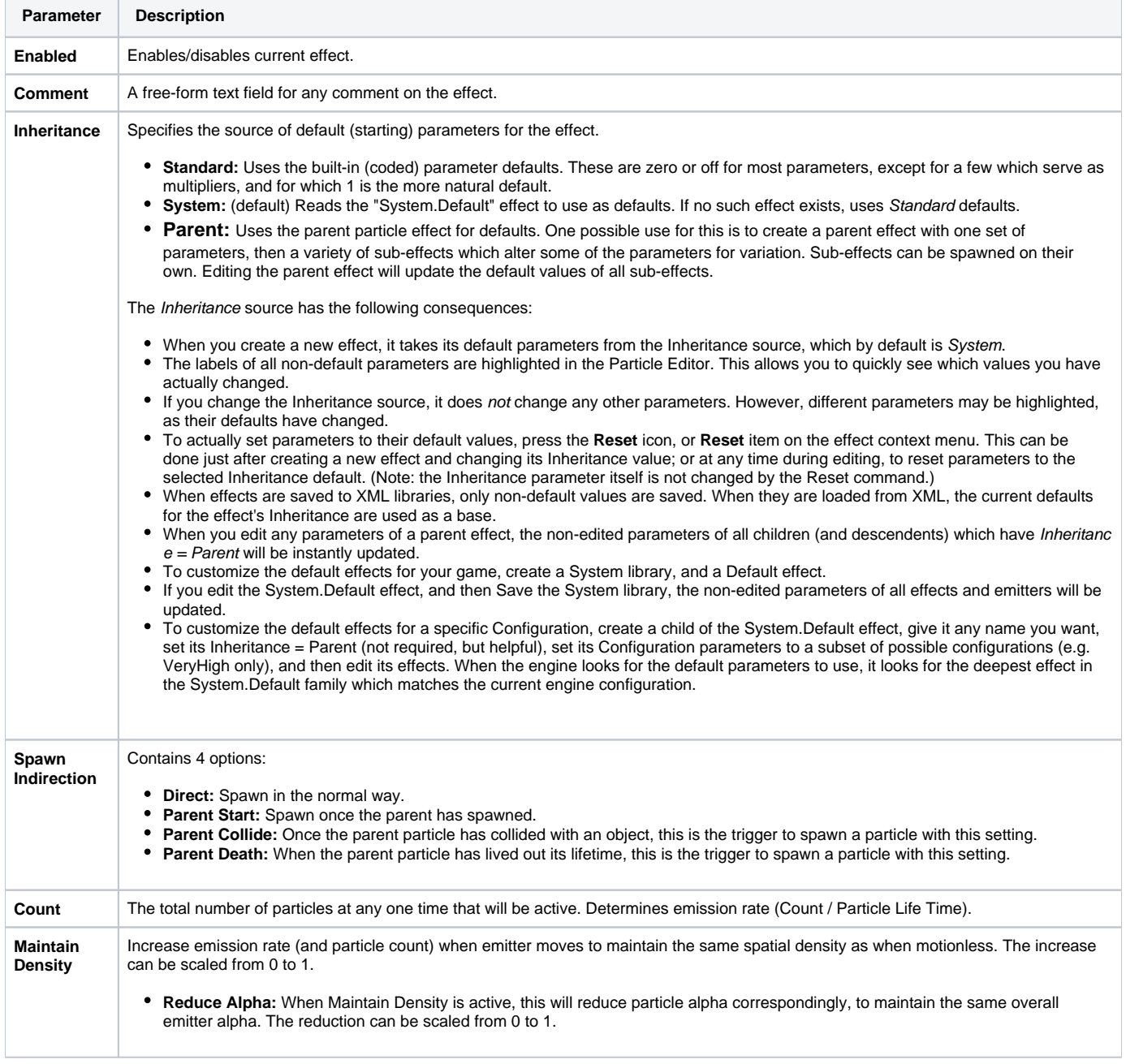

## <span id="page-1-0"></span>Timing

Parameters in this tab control the timing of the particles.

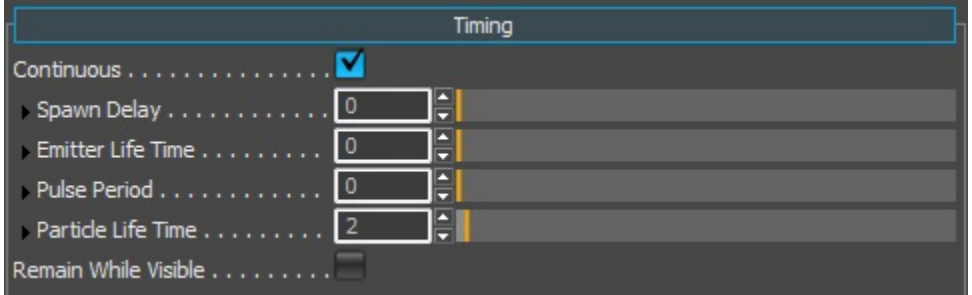

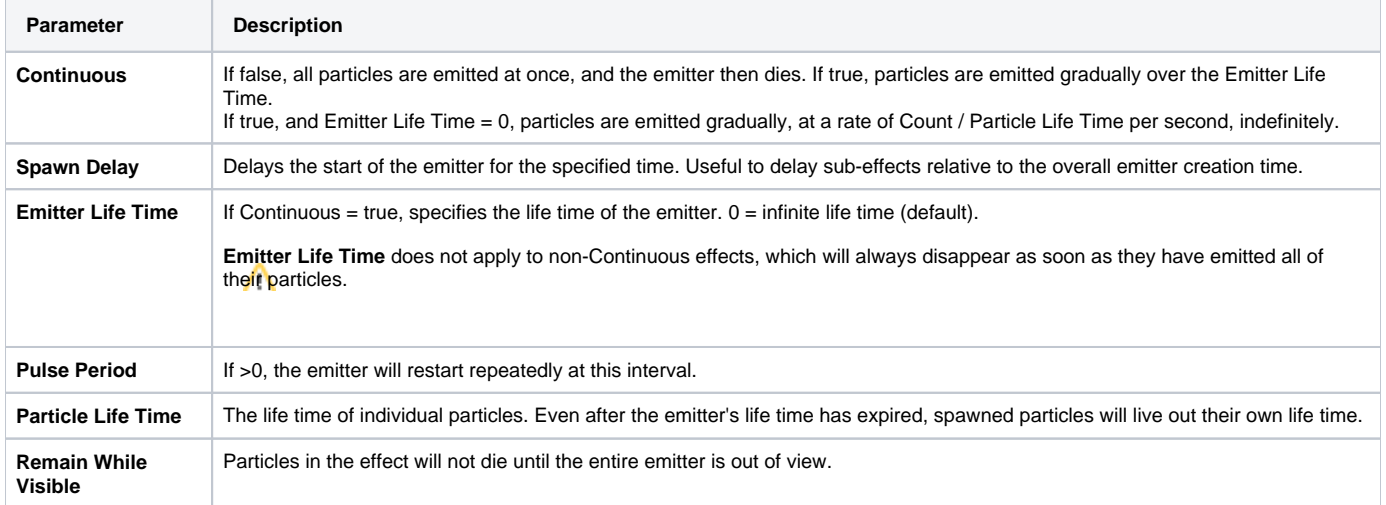

### <span id="page-2-0"></span>Location

Parameters in this tab control the spawning locations of the particles.

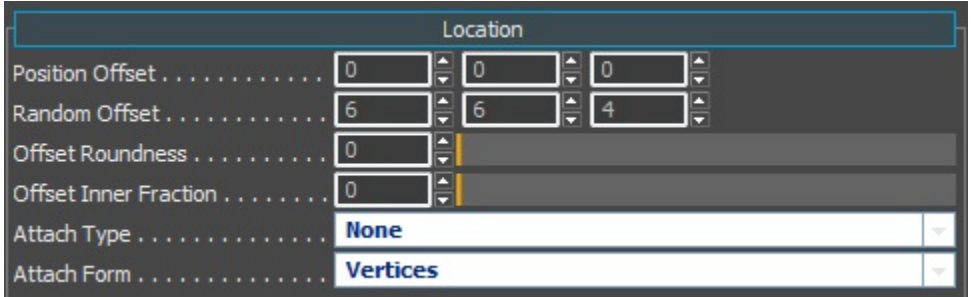

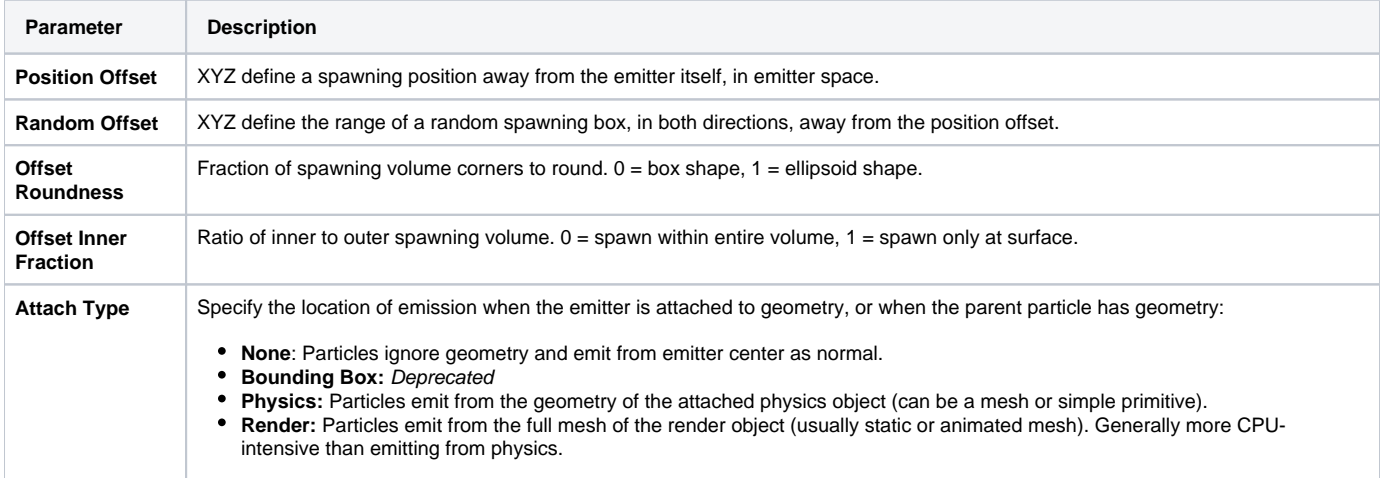

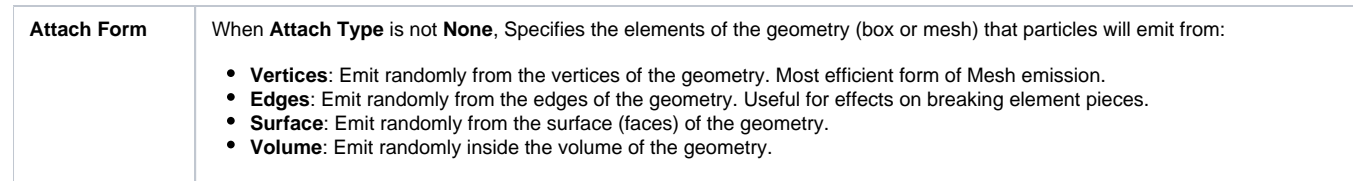

# <span id="page-3-0"></span>Angles

Parameters in this tab control the focus direction (which is by default the emitter's +Y axis) and rotation value of sprites.

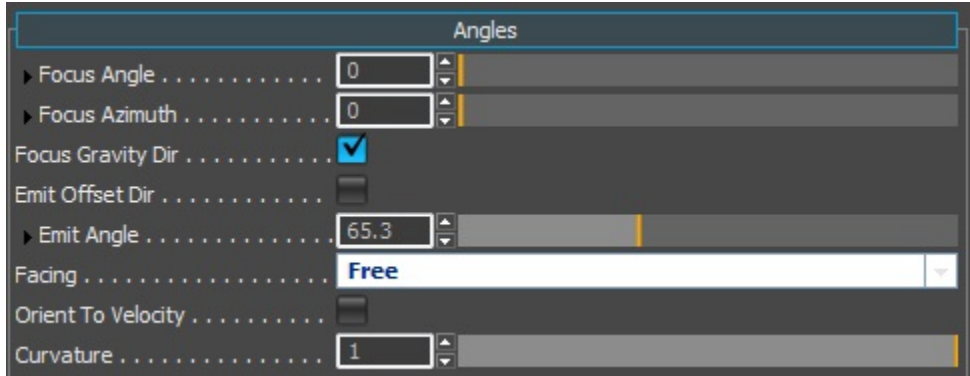

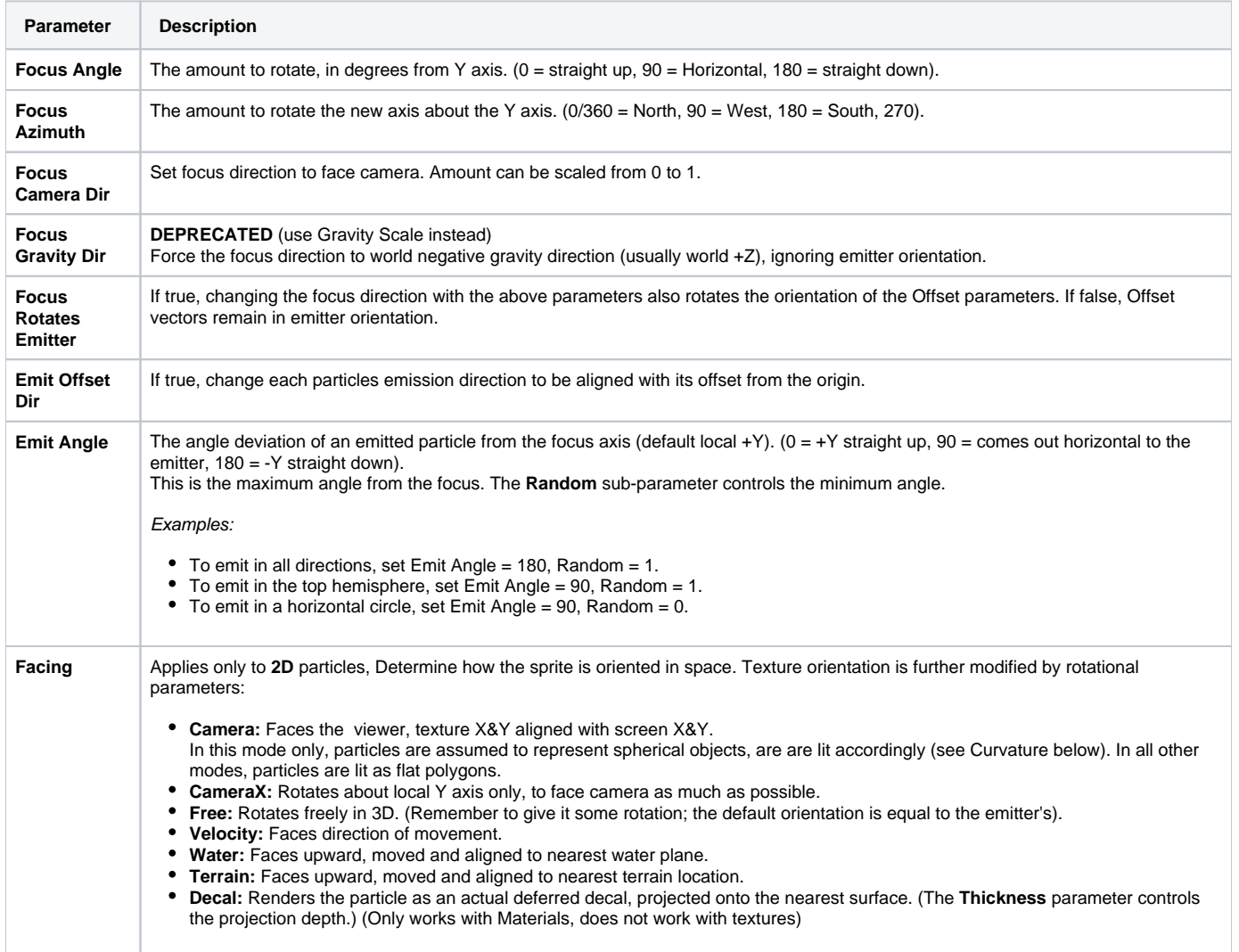

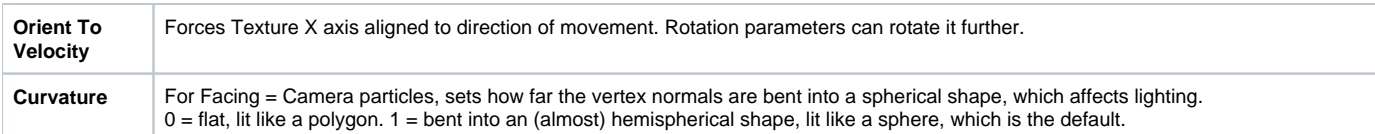

#### <span id="page-4-0"></span>Appearance

Parameters in this tab control the basic appearance of the particle. It should be setup first, because this tab includes the Texture slot, generally used for most particles.

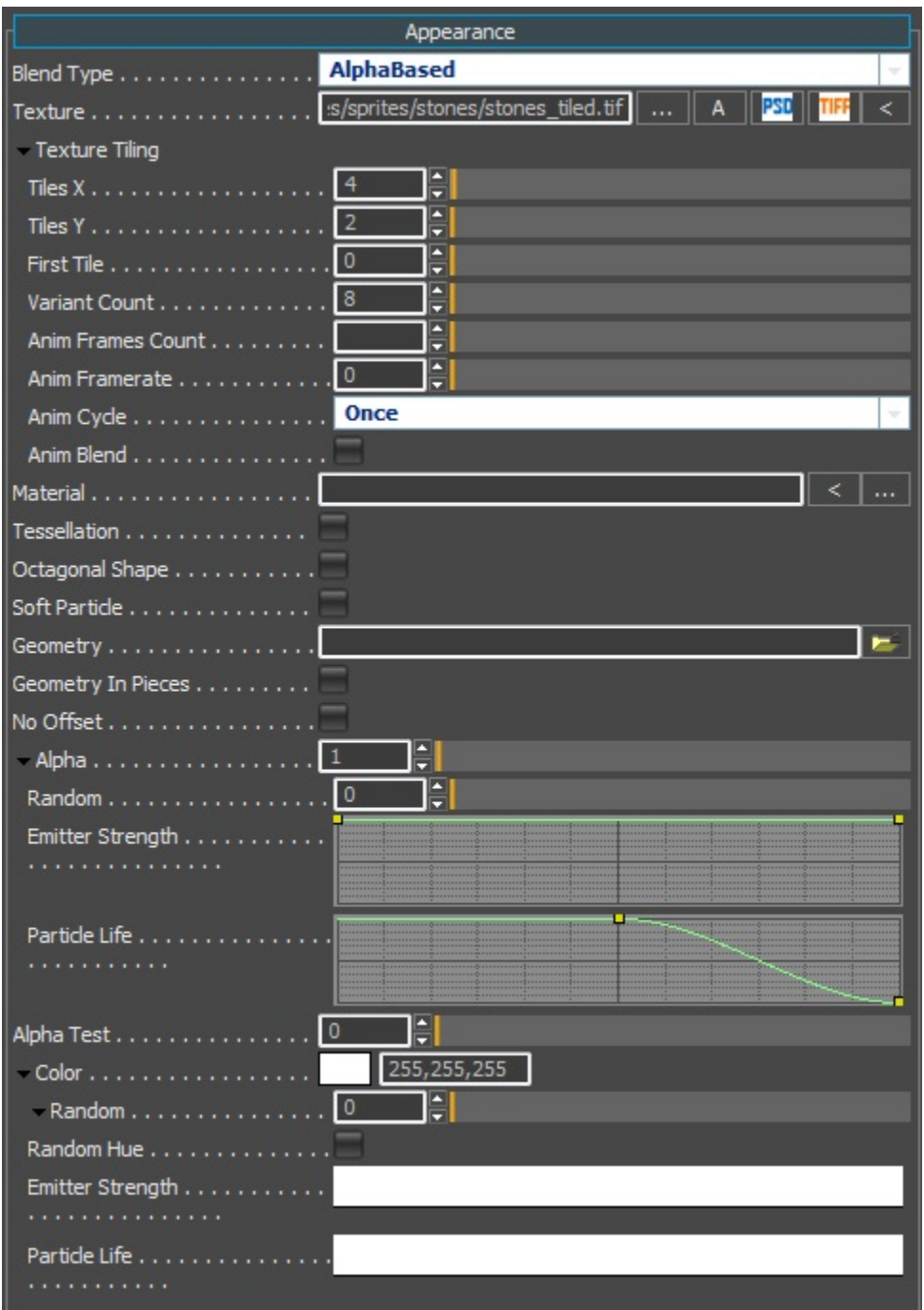

Particles must specify one of either a **Texture**, **Material,** or **Geometry** asset. Texture or Material are for 2D sprite particles (or decals). Geometry is for 3D mesh particles.

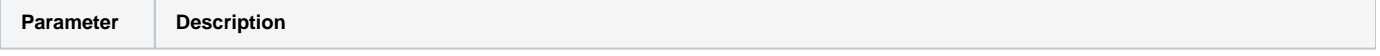

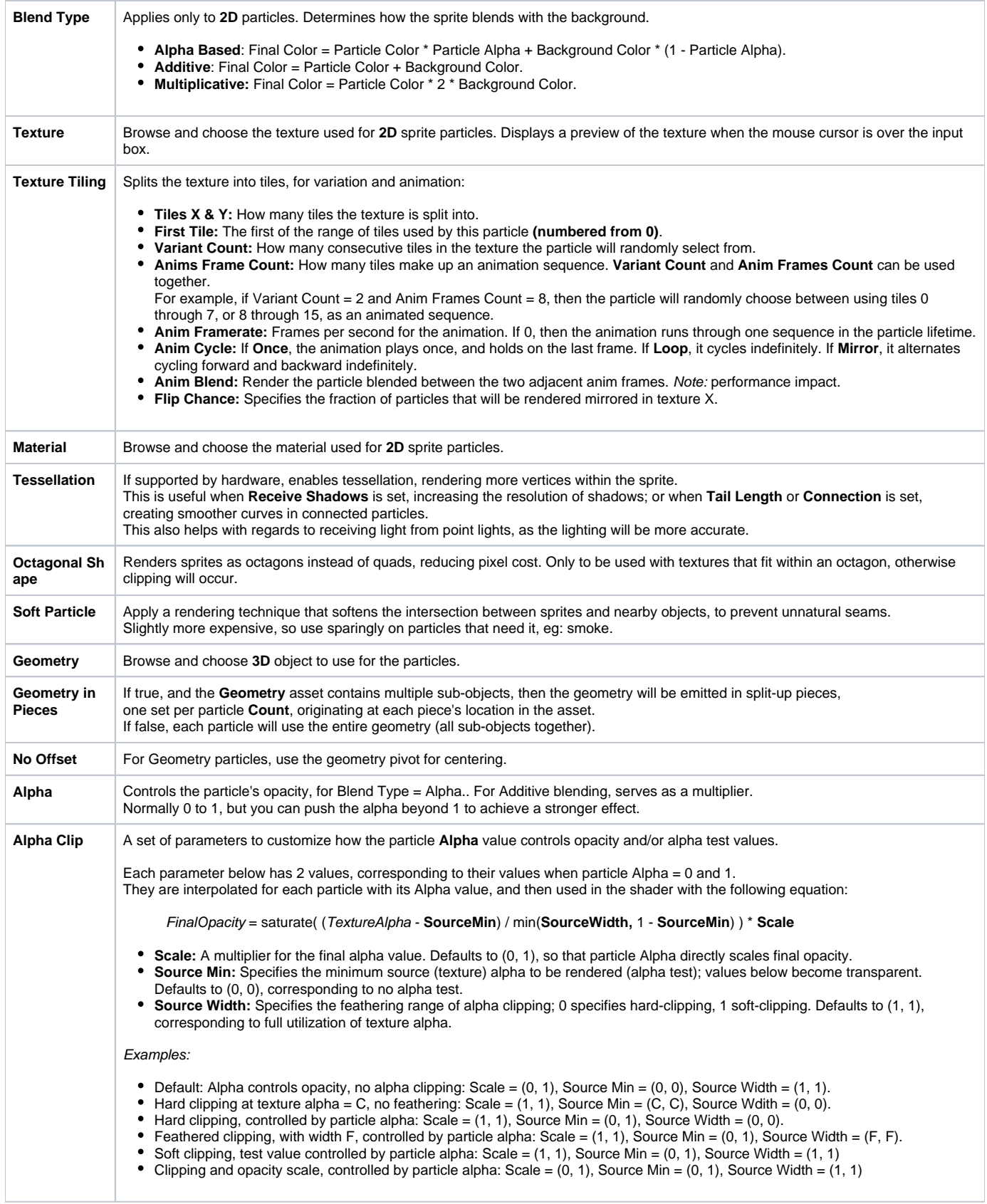

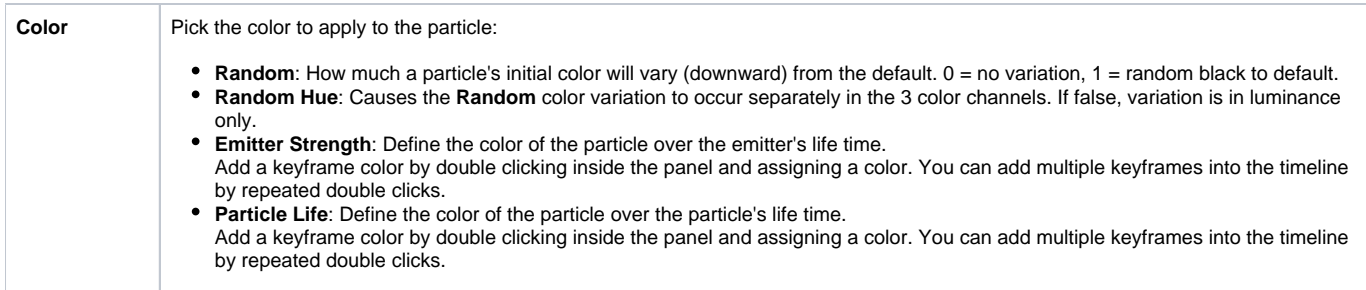

# <span id="page-6-0"></span>Lighting

Parameters in this tab control the lighting of the particle.

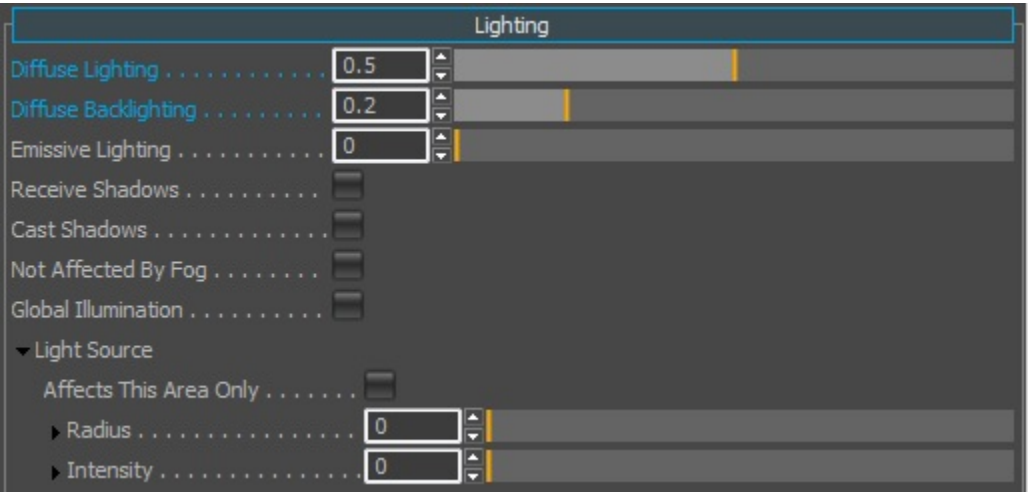

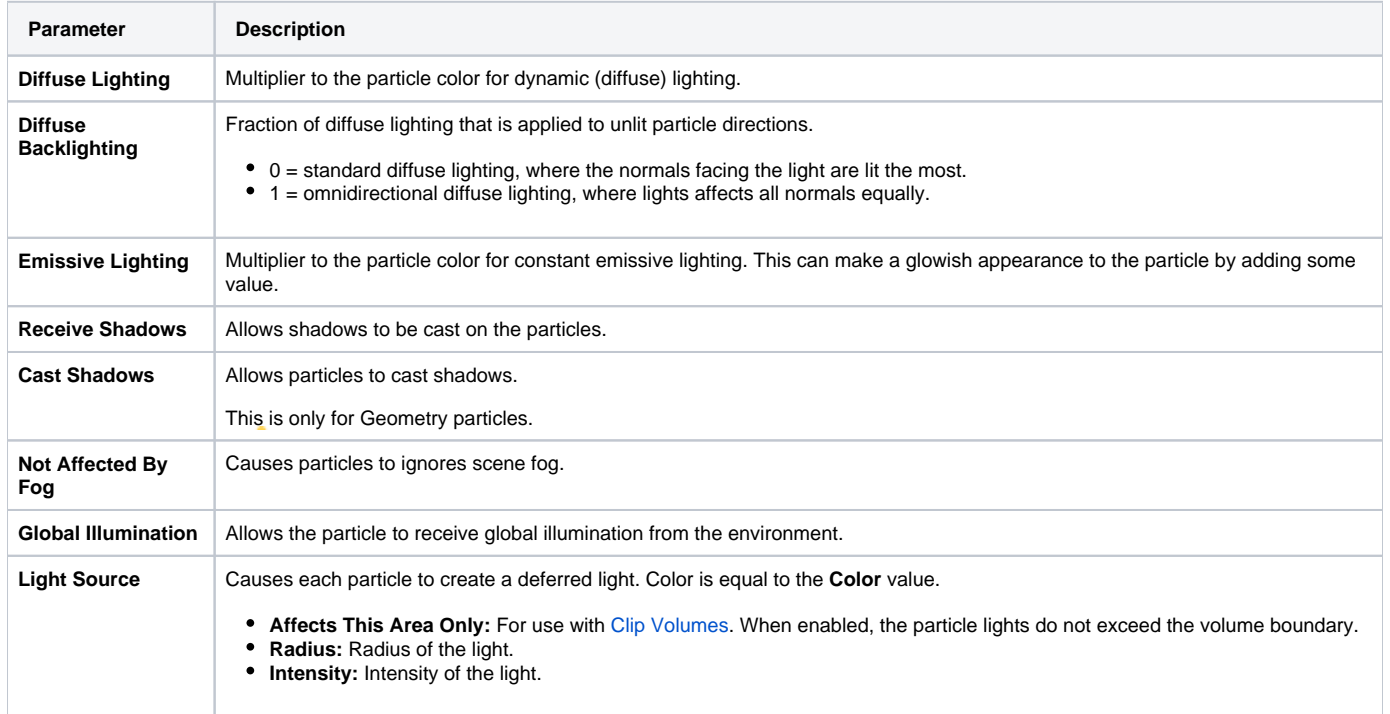

#### <span id="page-6-1"></span>Audio

Parameters in this tab browse and control the sound files.

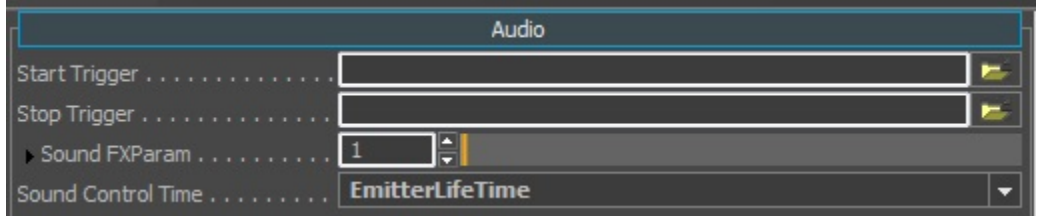

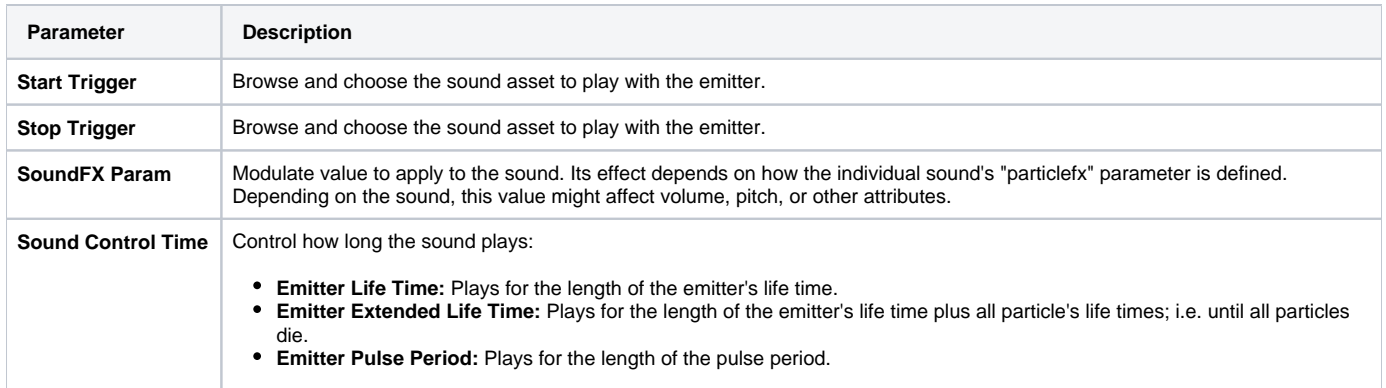

## <span id="page-7-0"></span>Size

Parameters in this tab control the size and shape of the sprite.

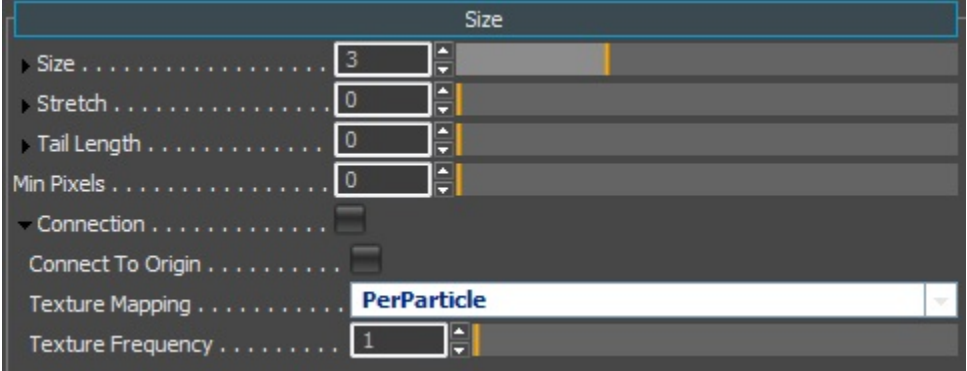

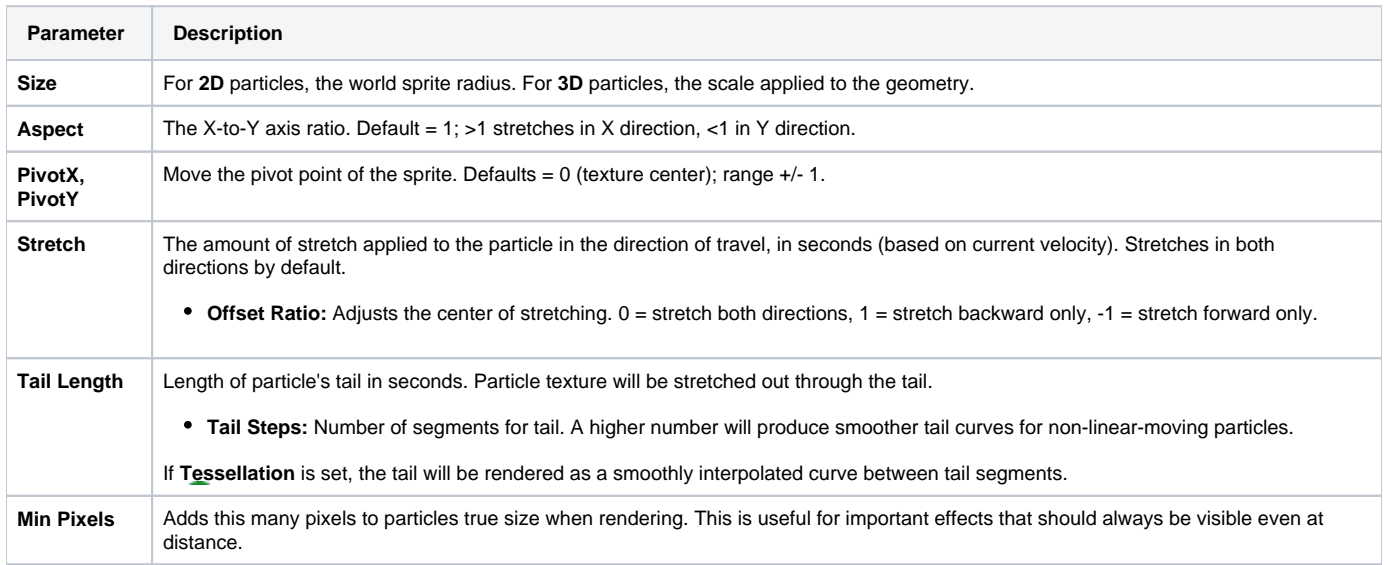

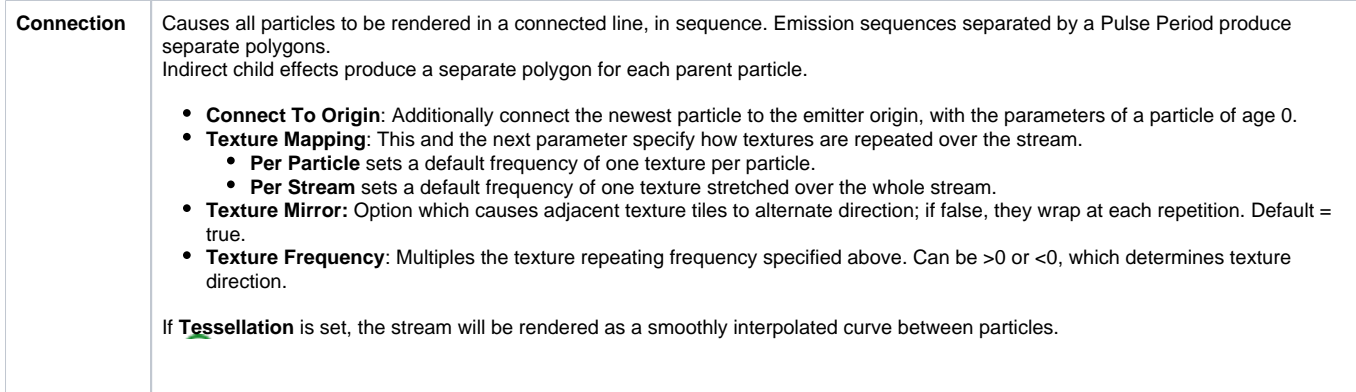

### <span id="page-8-0"></span>Movement

Parameters in this tab control the movement of the sprite.

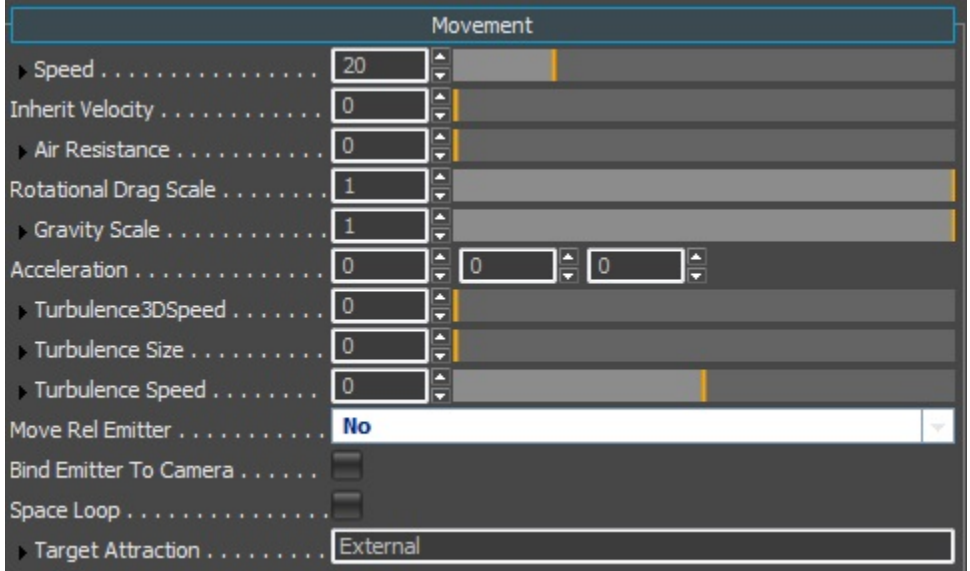

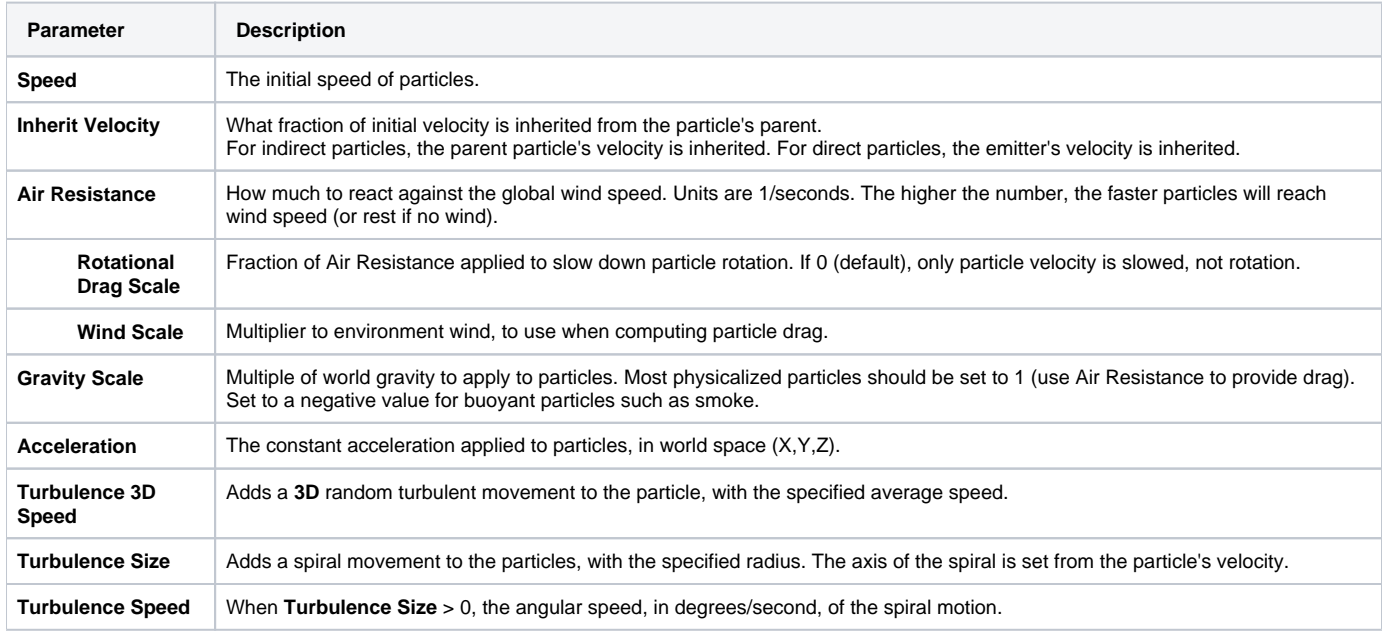

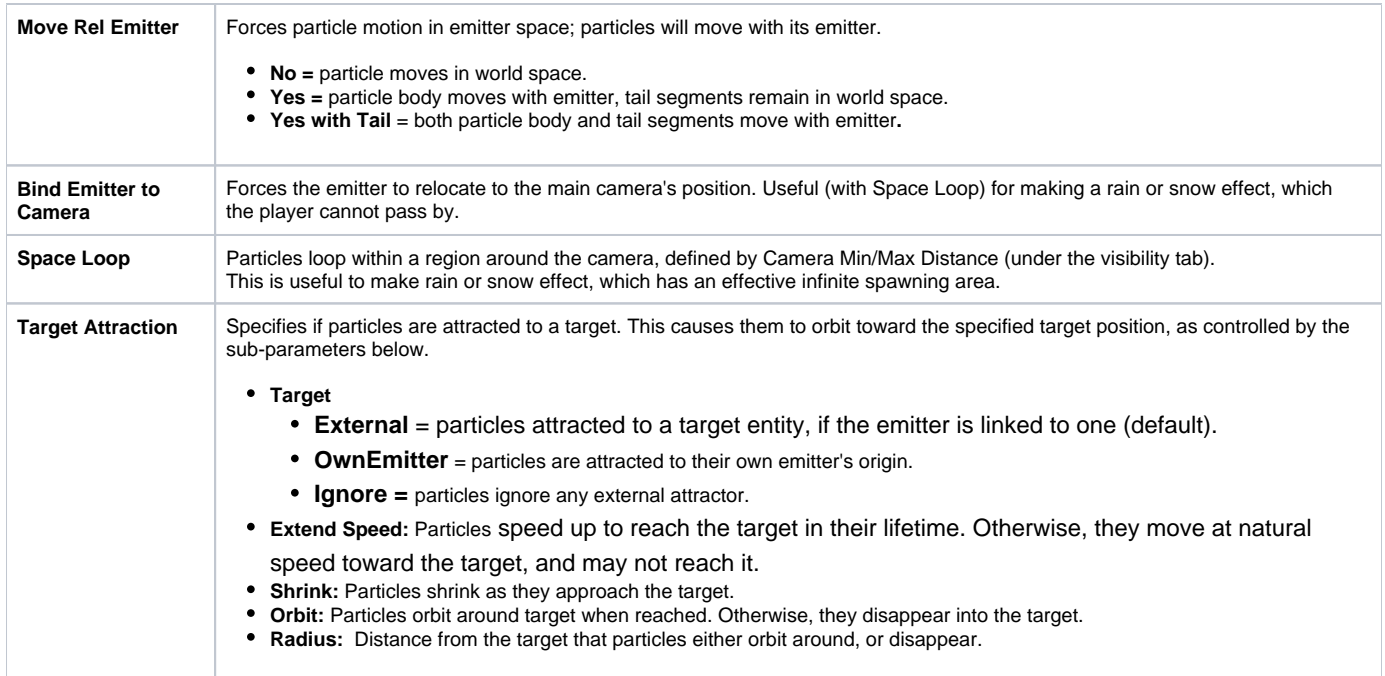

#### <span id="page-9-0"></span>Rotation

Parameters in this tab control the focus direction (which is by default the emitter's +Y axis) and rotation value of sprites.

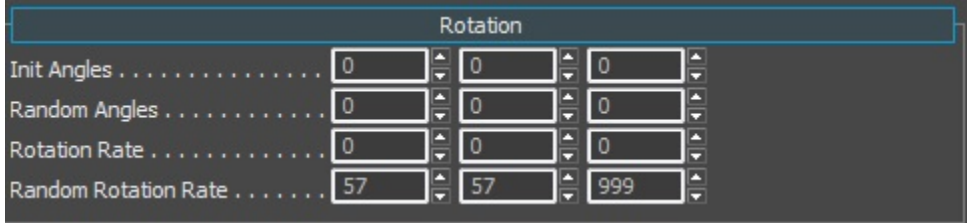

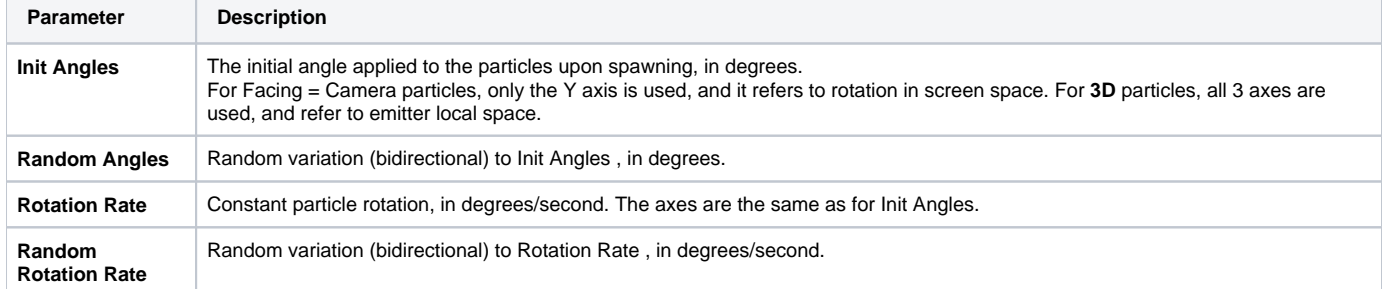

### <span id="page-9-1"></span>Collision

Parameters in this tab control the physical setup for the particles.

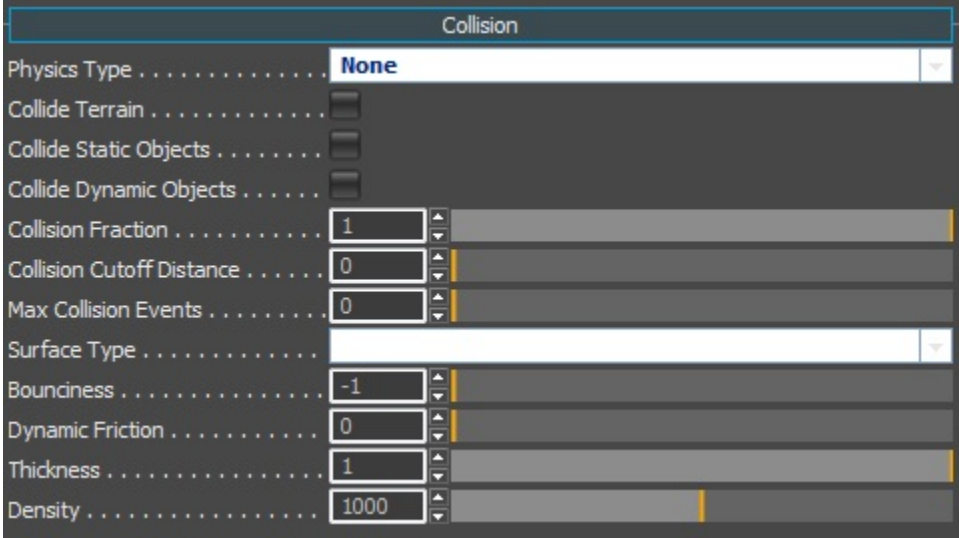

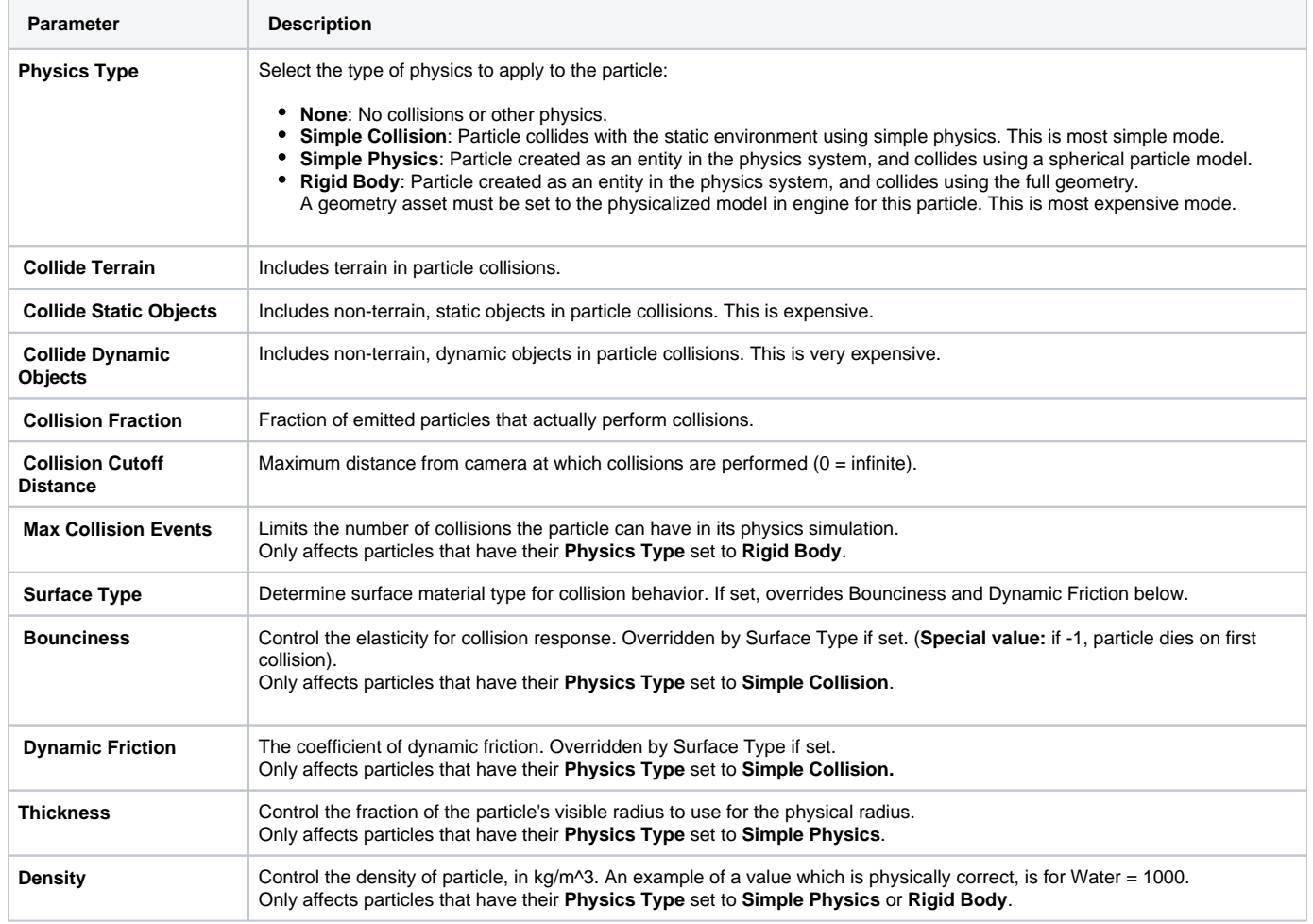

## <span id="page-10-0"></span>Visibility

Parameters in this tab control the visibility of the particles.

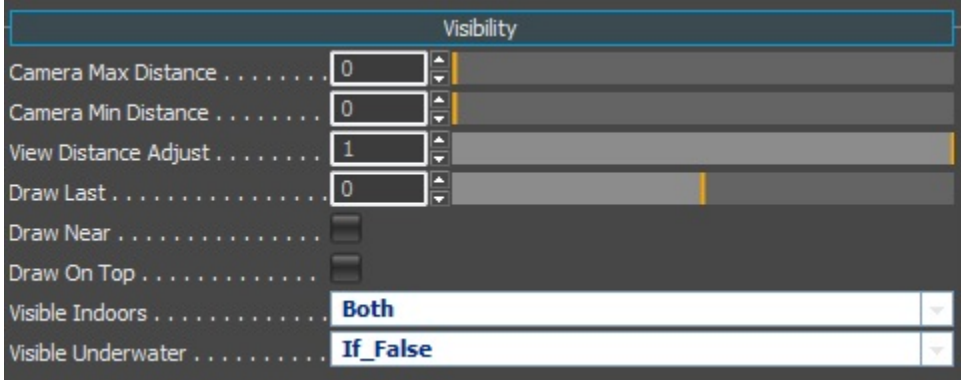

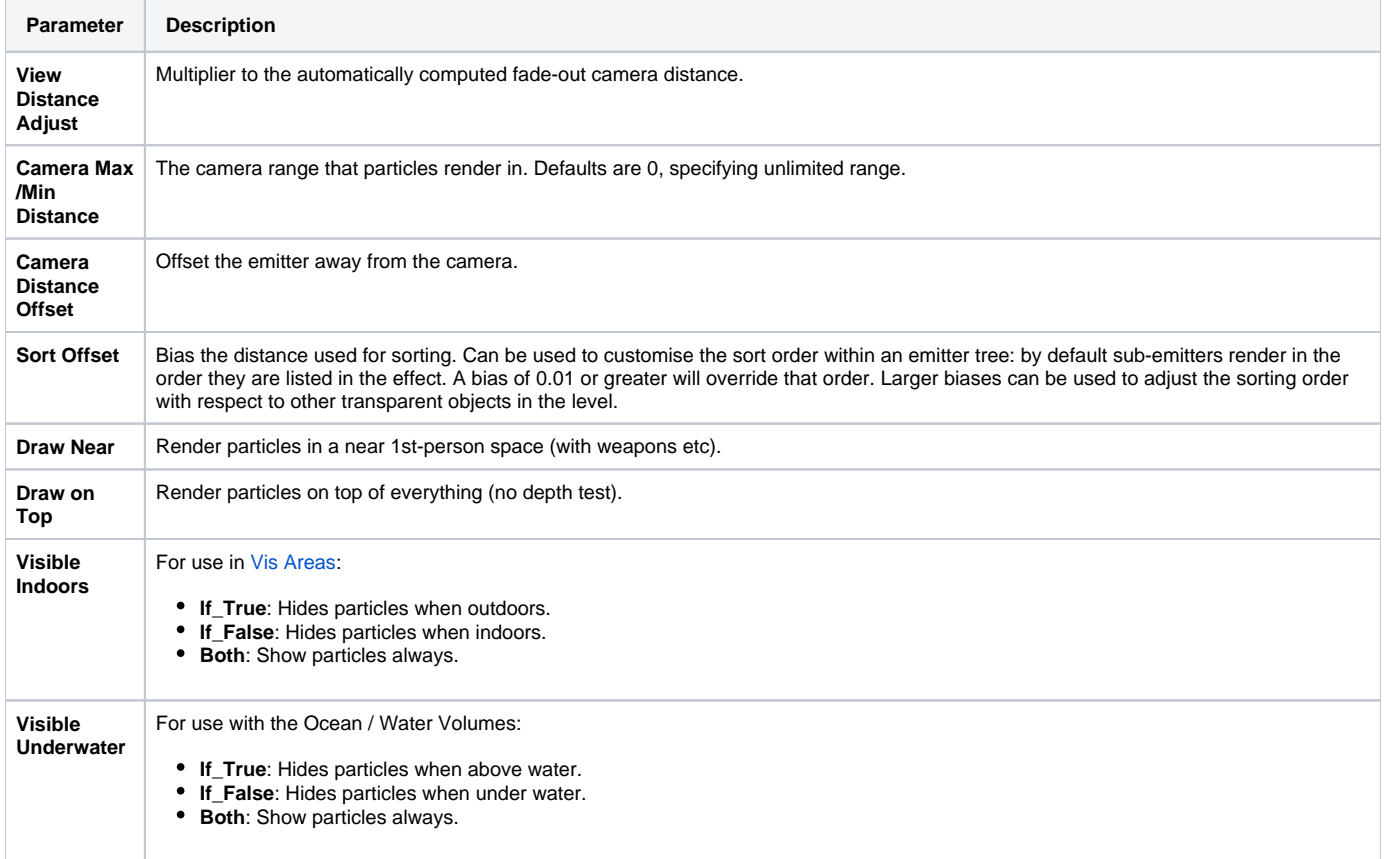

## <span id="page-11-0"></span>Advanced

Parameters in this tab Includes advanced appearance, movement and optimization settings.

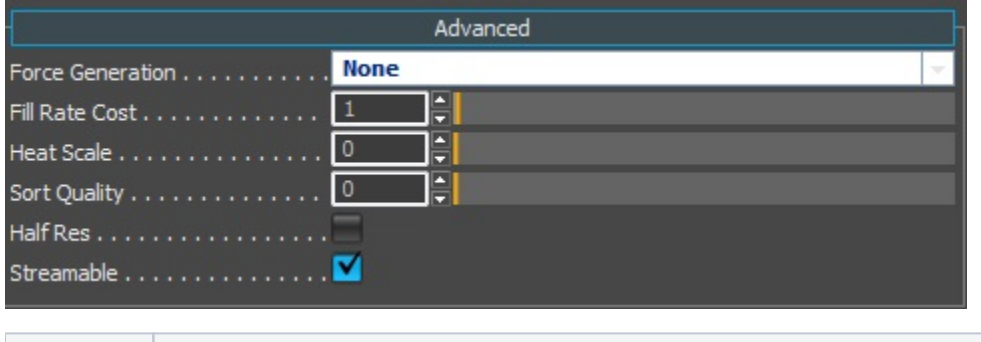

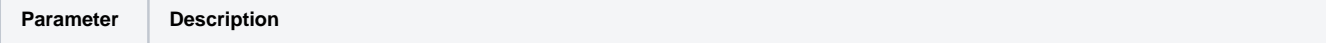

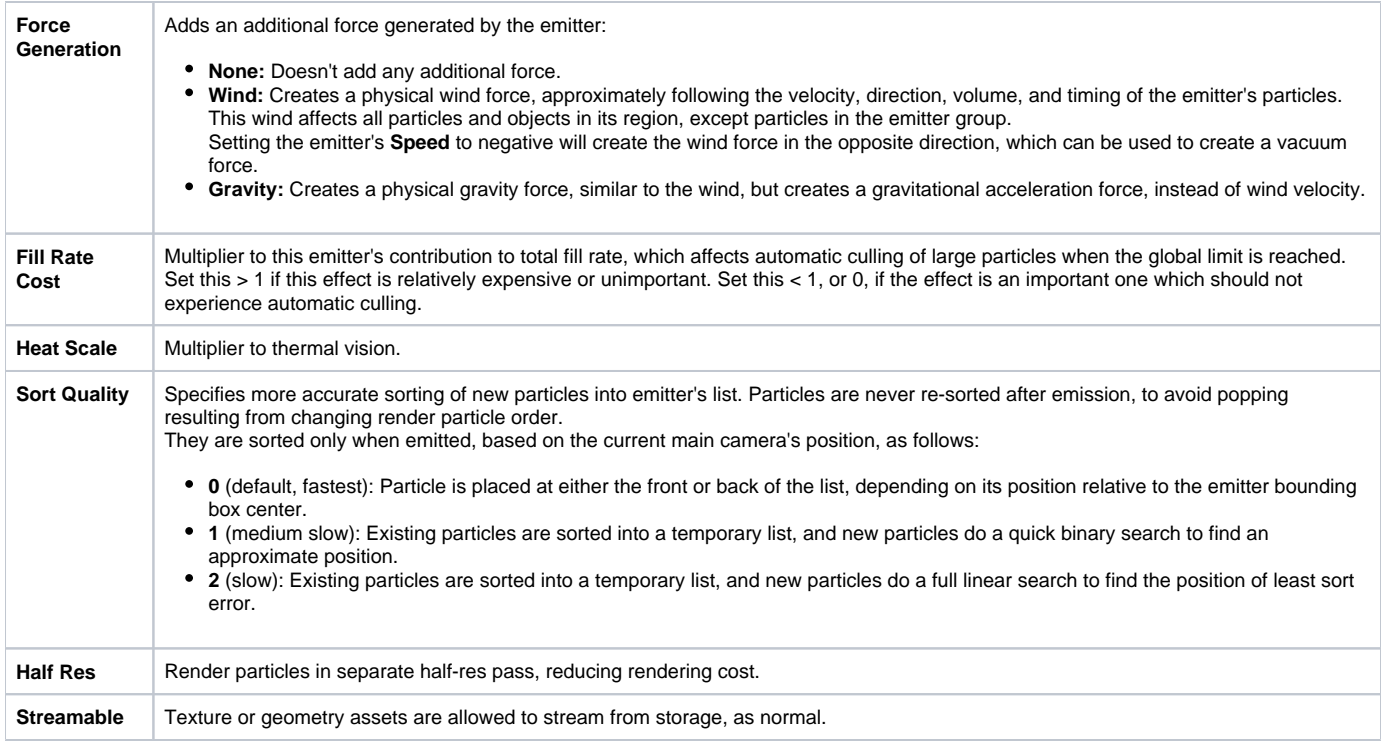

# <span id="page-12-0"></span>**Configuration**

Parameters in this tab control advanced configurations. These settings limit an effect to only be enabled on certain platform configurations. This allows you to create variant effects for different configurations.

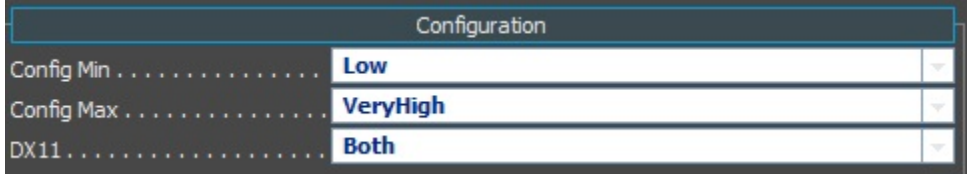

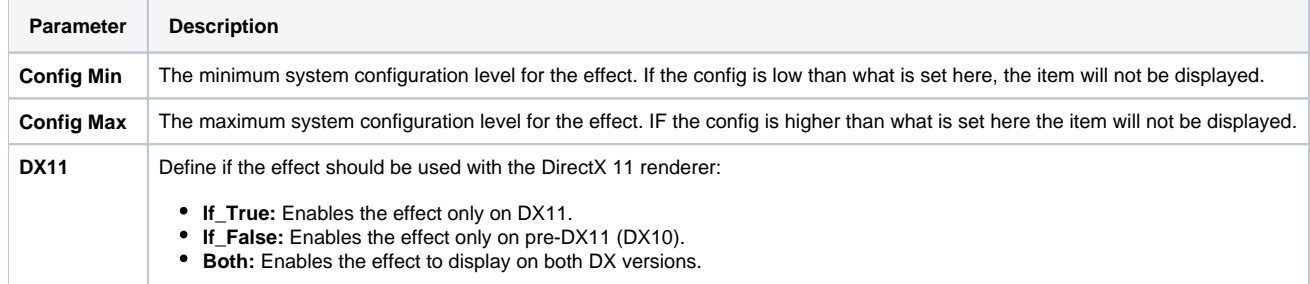

A practical use for these settings would be if you have the same sub-effect duplicated (but have a cheap & expensive variation) you can force either particle to play on the desired config spec, so the low spec will use the cheaper version, and the high spec will use the expensive one.

So for example, reserve a complex & crazy physics **(Rigid Body)** based sub-effect for the **Config Min = Very High.** Then have a cheaper physicalized version **(simple Collision)** based sub-effect that has a **Config Max = High.**